# **Rychlé nastavení DSL modemu**

Překontrolujte zapojení modemu podle obrázku:

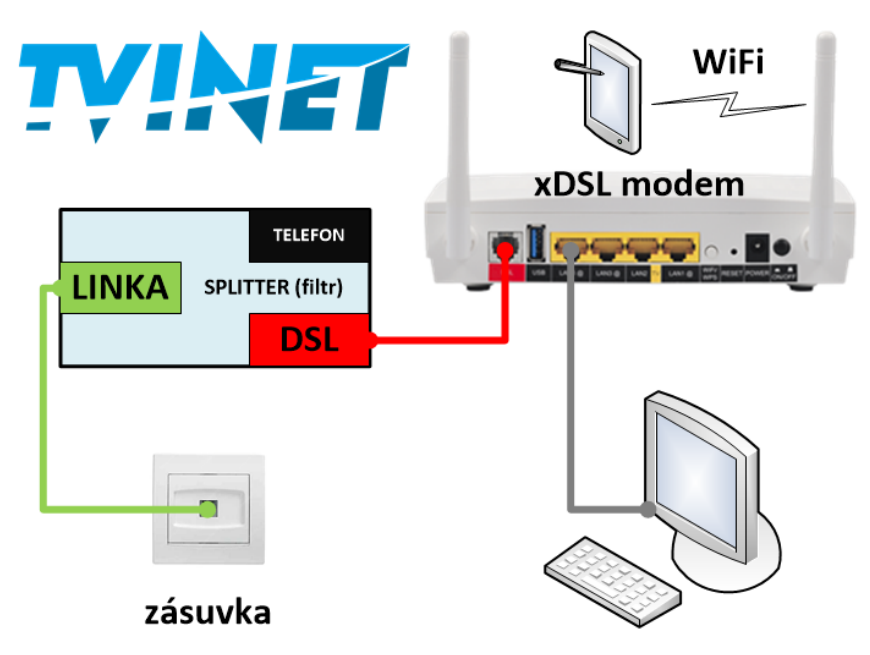

# **Parametry, které je nutné nastavit pro správnou funkčnost DSL modemu:**

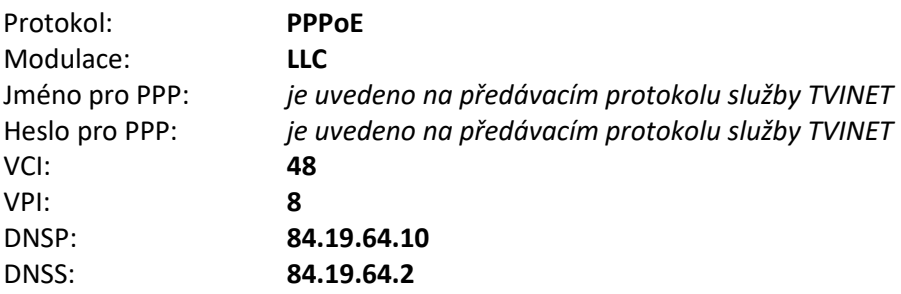

Některé z těchto hodnot mohou být již přednastavené.

Po zapojení DSL modemu se přihlásíme do webového rozhraní. Pokud přistupujeme z vnitřní sítě LAN přes UTP kabel, tak stačí do adresního řádku webového prohlížeče napsat IP adresu DSL modemu **10.0.0.138** a přihlásit se příslušným jménem (výchozí nastavení **admin**) a heslem (výchozí nastavení **admin**). Pokud je modem dodáván již nastavený pro službu TVINET, tak jsou přihlašovací údaje uvedeny na předávacím protokolu služby.

Pro připojení z bezdrátové sítě LAN je třeba nejprve zapnout WiFi síť. Tu zapneme podržením tlačítka **Wifi/WPS** 1 – 5 sekund. Poté by se měla rozsvítit dioda u **WiFi**. Poté se přihlásíme k bezdrátové síti (SSID a heslo je napsáno na spodní straně modemu). Po přihlášení postupujeme v nastavení jako při připojení UTP kabelem přes vnitřní síť LAN.

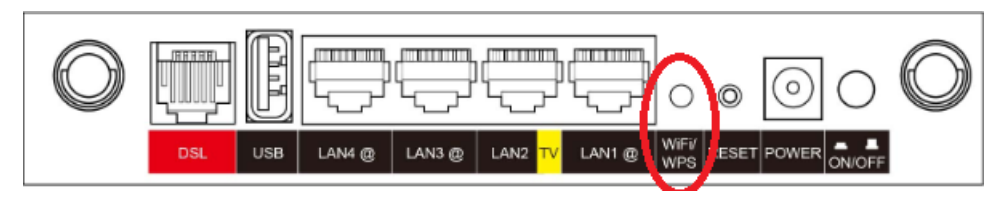

Po přihlášení do DSL modemu nastavíme autentifikaci na síťové straně WAN. To uděláme tak, že se přepneme na kartu Pokročilé nastavení -> WAN Service.

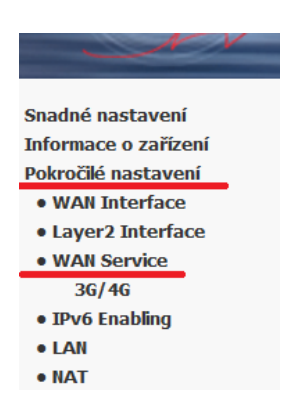

#### Zobrazí se tabulka, kde vybereme rozhraní ppp0.1 a klikneme na Edit.

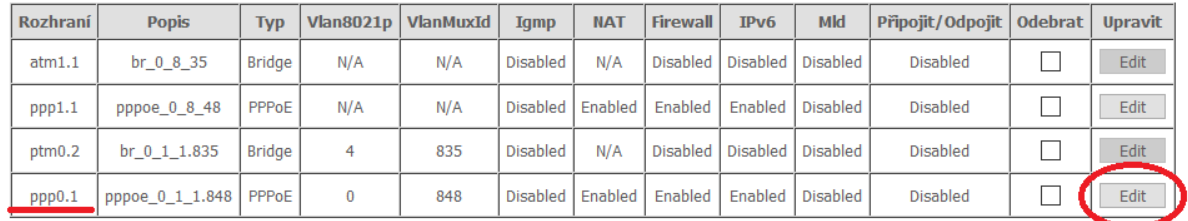

#### Přidat Odebrat

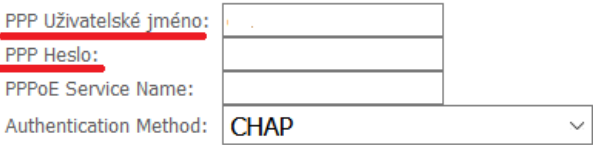

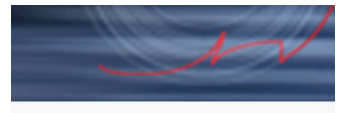

Následně nastavíme adresy DNS. Přepneme se na kartu DNS. Dále klikneme na - Použít následující statickou IP adresu DNS: a vyplníme řádky hodnotami 84.19.64.10 a 84.19.64.2.

Snadné nastavení Informace o zařízení Pokročilé nastavení

- · WAN Interface
- · Layer2 Interface
- · WAN Service
- IPv6 Enabling
- $\bullet$  LAN
- $\bullet$  NAT
- Security
- Parental Control
- . Quality of Service
- Routing
- $\bullet$  DNS

### **DNS Server Dynamic DNS**

- $\bullet$  DSL
- $\bullet$  UPnP
- TTL/Hop Limit

Vyberte Rozhaní DNS Serverů z dostupných WAN rozhraní: Vybraná Rozhraní DNS Serverů Dostupné WAN rozhraní  $ppp1.1$  $ppp0.1$ 

## O Použít následující statickou IP adresu DNS:

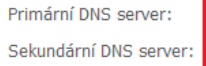

Po nakonfigurování odpojíme modem od napájení a znova ho připojíme. Poté počkáme na navázání spojení, než se zeleně rozsvítí dioda pod nápisem **INTERNET**. Jakmile se dioda rozsvítí, jsme připojeni k internetu. Pokud dioda svítí zeleně a nejde nám na počítači internet tak jej restartujeme. Po restartování by měl být internet funkční.

Pokud svítí dioda červeně, tak je modem špatně připojen, nebo jste zadali špatně **uživatelské jméno/ heslo**.

Při dalších problémech zkuste modem resetovat (tlačítko **RESET** na zadní straně modemu) a znovu nastavit podle návodu. Při přetrvávajícím problému nás prosím kontaktujte.

Celý podrobný návod k zařízení naleznete na našich stránkách **[www.tvinet.cz/zarizeni](http://www.tvinet.cz/zarizeni)**.

*Tento návod se vztahuje na DSL modemy COMTREND. Nastavení jiných zařízení je obdobné.*

**Doporučení: Z důvodu datové bezpečnosti a zneužití osobních dat je nutné změnit výchozí heslo pro přístup do DSL modemu! Použijte prosím postup uvedený v návodu k Vašemu modemu.**